**LeftSider Crack Free Download For PC**

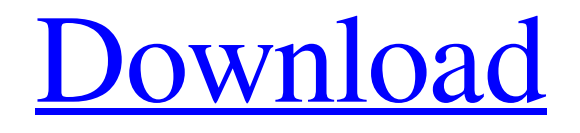

# [Download](http://evacdir.com/photoshop.TGVmdFNpZGVyTGV.booties.heli.goers.ZG93bmxvYWR8S1k1TVhCMmZId3hOalUwTlRVNU56QXlmSHd5TlRjMGZId29UU2tnY21WaFpDMWliRzluSUZ0R1lYTjBJRWRGVGww.icosahedron.latour)

## **LeftSider Crack+ License Key Free Download**

Click on the TopSider button to turn on or off LeftSider Serial Key's utility from your system's system menu ( D:DotPDD contains an encryption algorithm, which is based on the well-known DES algorithm and is used for various purposes, including data protection. How to use this program? Click on the TopSider button to turn on or off DotPDD's utility from your system's system menu ( :) How to use? Instructions are on the "About" tab in the "Welcome" dialog. When you are inside your program, when you click the file (.pd) that you want to open, a new window will appear where you can select the type of protection you wish to activate (128 bit, 256 bit or 256 bit, 256 bit with passphrase protection, etc.) The file's information will be listed on the "Info" tab of the "Welcome" dialog. In "Open with", you may select the program you want to use to open the file you selected before. When you save the file, there will be two buttons inside the "Save" dialog box: "Write protection" and "Encryptor". In "Write protection", you can select a file name. In "Encryptor", you can specify the file's original name and the new name. After the operation, you will be shown a message box. Click OK to save the file. When you close the file, the program will close automatically. To leave the program, just click the "Exit" button. If you want to use this program, please purchase a license at the left top on this screen. Below are the key words to leave a message in our forum. Replied by: \* : Filter replies: Page last modified What is TopSider? D:DotPDD contains an encryption algorithm, which is based on the well-known DES algorithm and is used for various purposes, including data protection. How to use this program? Click on the TopSider button to turn on or off DotPDD's utility from your system's system menu ( :) How to use? Instructions are on the "About" tab in the "Welcome" dialog.

When you are inside your program, when you click the file (.pd

#### **LeftSider**

LeftSider is a program that allows you to move all the buttons in the title bar to the left side of the window. It can also be used to turn off the menu bar in a similar way. Its developer and author is Artyom Vilenkin, the author of the MacOSX Hacks and companion of the Dark Side of Mac series. I highly recommend LeftSider as a shortcut for me and other Mac OS X users. It is a good helper when you're going to get to know the Windows environment and those tasks that you're used to doing on the Mac. Keyboard commands: To have LeftSider run at startup, just go to System Preferences->Keyboard and choose to use the LeftSider as the hotkey for that. And the best part is that the program uses the default keyboard layout of your computer, so if you use Right click as a substitute for a key or if you're using an external keyboard, just assign the hotkey to LeftSider. The buttons left/right on the title bar are as follows: Minimize/Maximize Close Move to next workspace Move to previous workspace View all windows Show desktop Pricing: Free download available. Paid version is a \$9.99 USD. Keywords: switcher, workspace, status bar, title bar Requires: Mac OS X 10.3 or later. Update: The developer has released version 3.0 that doesn't require an admin access to install. All you have to do is go to the folder you've downloaded the program and double-click the install.prp file. One interesting fact about this tool is that it uses the default keyboard layout of your computer. So, you should be able to use it with all external keyboards without having to change the setting. If you are using a notebook, the program will be able to access the system preferences as well. You will not need to type an administrative password. Hey, I need a program like this, and I will be glad to give feedback if this works for me as well (I have the windows version). I think this is very useful, a lot of Mac users use Windows, and vice versa. Regards. My only concern with this tool is that the initial experience of it takes some getting used to, but once you're familiar with it, it's great. I can 1d6a3396d6

#### **LeftSider Crack+ Full Version Download For Windows**

> This application allows you to make sure your > window control buttons are on the left side, > instead of right side, for better view and > usability. > And it can move the window control buttons > back if you want. > LeftSider also provides an option to move the > menu bar to the upper left corner.  $>$  If you use OS X, the buttons can be moved  $>$  back to the right side of the window.  $>$  It is a small program, easy to use and  $>$ provides instant results. > If you use Windows, the buttons can be moved > back to the right side of the window. > It is a small program, easy to use and > provides instant results. > This program can also be used as a joke. > However, it is recommended to check the > program's documentations before installing  $>$  it.  $>>$  Note: if you want to use this program in  $>$  Firefox, you must add an exception on the  $>$  address bar to allow the following: > \*file:///home/\*/Macintosh HD/Applications/Firefox/firefox\*.\* >The present invention relates to a shield for shielding a cable and connectors from electromagnetic interference. More specifically, the present invention relates to a shield that is attached to a cable and cable connectors to block the transmission of electromagnetic interference. Cables with connectors are used in various electronic devices such as computers, televisions, telephones, radios, audio devices, video devices, etc. Although these electronic devices have been miniaturized, problems with electromagnetic interference (EMI) continue to persist. Shields are used to block the transmission of EMI from an electronic device through a cable to a connector. However, these shields are complicated, difficult to assemble, and expensive. Shields are also attached to connectors, cables, and connectors and cables by crimping. One problem associated with crimping is that a portion of the shield is left exposed, for example, on the top of the connector and cable where EMI can escape, which weakens the effectiveness of the shield. Another problem with conventional shields is that they are provided for all cables and connectors in a device. Although this prevents the shielding material from being wasted, it requires the provision of a shield for each type of cable and connector. For example, separate shields are provided for cables with an RJ-11 connector and cables with an RJ-45

### **What's New In LeftSider?**

---------- LeftSider brings you a fast way of getting all the title bar buttons (Minimize, Maximize and Close) from the upper right side to the opposite side - the upper left part of the window. LeftSider provides you with a fast way of getting all the title bar buttons (Minimize, Maximize and Close) from the upper right side to the opposite side - the upper left part of the window. While many Windows users may find this disturbing (and believe me, it is), Mac fans surely see this change as a relief, because they are accustomed to this particular layout. If you are an Apple avid user or just want to try something new regarding the position of the window controls, then LeftSider just may do it for you. There are not any complex operations for this one. You just have to start the application and every single window will have its buttons placed right where you want them to be. This makes it even simpler for you to add LeftSider to your system's startup sequence just to make sure you have the buttons in the left side right from the get-go. In case you are wondering what should you do if you decide you want them back in their original position, you can go on and close the program from its available systray menu. Sure, LeftSider can be taken seriously and used for facilitating the transition between Mac OS and Windows, but it can only play the major role in a monumental prank. This piece of software has its drawbacks too, though and the best example is the way it doesn't seem to cope with left side menu buttons like the one of Mozilla Firefox. Turning LeftSider on and working within this browser can surely mess with you to the point where you, eventually, turn it off and send it down the drain just for that reason. All in all, LeftSider can help you quickly and easily achieve the task of moving the window control buttons to the left side and that has a bunch of advantages for Mac OS fans that periodically need to work into the Windows environment. Otherwise, it can be used for jokes rather than experiments. Description: ---------- LeftSider brings you a fast way of getting all the title bar buttons (Minimize, Maximize and Close) from the upper right side to the opposite side - the upper left part of the window.The Witcher is a series of books by Polish author Andrzej Sapkowski. Set in a fantasy world of magic and monsters, the main character is Geralt of Rivia, a monster hunter with a gift for precise aim and a mission that will take him far from home. The Witcher: Episode 1 1st of the series of 6 episodes, The Witcher, directed by Andrei Tarkovsky's son Andrei Konchalovsky is the first of the series of six episodes. The Witcher's

## **System Requirements For LeftSider:**

Xbox One: 6.1 GB available space, Xbox LIVE membership (sold separately) required, internet connection required PlayStation 4: 8 GB available space, PlayStation Network membership (sold separately) required, internet connection required Steam: 100MB available space, Steam account required (sold separately), Internet connection required PC: 100MB available space, Internet connection required Minimum requirements (Windows or Mac): Windows: OS: Windows 7 SP1 or newer Processor: Intel Core 2 Duo E6600 / AMD Athlon

<https://www.raven-guard.info/what-039s-running-crack-serial-key/>

<http://pussyhub.net/makeup-guide-2-2-3-crack/>

<https://grandioso.immo/any2service-crack-with-product-key/>

<https://asadviepartramajha.wixsite.com/tisale/post/archivist-crack-with-registration-code-free-download-for-windows>

<https://post-property.com/whizdom-station-ratchada-thapra/hubble-039s-law-crack-with-registration-code-free-download-mac-win.html>

<http://buyzionpark.com/?p=3128>

<https://stylovoblecena.com/?p=7735>

<http://socceronlinedaily.com/?p=17089>

[https://eventaka.com/wp-content/uploads/2022/06/Encrypt\\_HTML\\_source.pdf](https://eventaka.com/wp-content/uploads/2022/06/Encrypt_HTML_source.pdf)

<https://lusinda.ru/pohudenie/puffer-4-05-crack-download-2022-new.html>

<http://www.ventadecoches.com/atomic-pdf-password-recovery-1-0-6896-with-key-download-updated-2022/>

<https://furparentproducts.com/2022/06/06/catalog-builder-crack-lifetime-activation-code-free-mac-win/>

https://thefuturegoal.com/upload/files/2022/06/P7LEsPwOI3cIIur1Zncl\_06\_bcbdf620b9d168c59d2be456293e722d\_file.pdf

<https://www.tallaslions.com/wp-content/uploads/2022/06/yampen.pdf>

[http://mimnon.org/wp-content/uploads/2022/06/BMP\\_to\\_GLCD\\_bitmap.pdf](http://mimnon.org/wp-content/uploads/2022/06/BMP_to_GLCD_bitmap.pdf)

<https://ciying.info/wp-content/uploads/2022/06/CommView.pdf>

<http://indiatownship.com/?p=5055>

[http://www.ohminnesota.com/wp-content/uploads/2022/06/System\\_Default\\_Settings.pdf](http://www.ohminnesota.com/wp-content/uploads/2022/06/System_Default_Settings.pdf)

<http://www.astrojan.nl/wp-content/uploads/2022/06/erzsded.pdf>

[https://social.quilt.idv.tw/upload/files/2022/06/KFmxlHwvbXYN7dV4JdQt\\_06\\_dca99e124041c33d57fc15c9d357ec20\\_file.pdf](https://social.quilt.idv.tw/upload/files/2022/06/KFmxlHwvbXYN7dV4JdQt_06_dca99e124041c33d57fc15c9d357ec20_file.pdf)